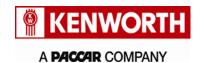

Kenworth Truck Company Customer Service Department PO Box 1000 Kirkland, Washington 98083-1000 (425) 828-5000

**Date TBD** 

[First VIN]
Customer Name
Address
City, State Zip

Subject: TIB 63-008 OBD Modem is Unable to Connect to Telematics Systems

Dear Kenworth Customer,

Your vehicle (listed within this letter) has an On Board Diagnostic (OBD) system modem that may not communicate to Telematics Systems. The modem must be replaced to correct the modem communication to Telematics Systems.

The problem is... OBD modem not communicating to Telematics Systems

**Correction...** Remove and replace the modem

What you must do ... Contact your dealer immediately to schedule an appointment

Please contact a Kenworth dealership to schedule an appointment for this work. If you have already had this work performed, please disregard this letter. You can find your nearest Kenworth dealer at Dealer Locator on the website www.Kenworth.com.

When contacting your selected Kenworth dealer, refer to campaign TIB **63-008** and the VIN listed on this letter. The work will take approximately **1.0 hour**, depending on vehicle configuration and dealer scheduling. There will be no charge to you if completed within Standard Warranty (excludes Extended Warranty) or for upgrades completed by **04/01/2019**, whichever is greater. We apologize for this inconvenience but ask for your cooperation to ensure your continued satisfaction with Kenworth products.

If you require further information about this campaign, reimbursement of a pre-notification remedy associated with this campaign or experience any difficulty in making arrangements for this repair, please contact:

 $\label{lem:email:email$ 

OR

Mail: Kenworth Truck Company, P.O. Box 1000, Kirkland, WA 98083-1000, Attn: Customer Service Department

OR

Phone: 425-828-5000.

If you no longer own this vehicle, we would appreciate your advising us of the new owner if you know their name.

Thank you,

Shondip Chakravarty
Director of Customer Service
Kenworth Truck Company

VIN: [VIN List]

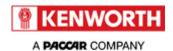

# **Technical Information Bulletin**

#### 63-008

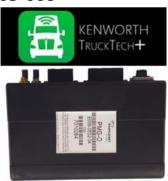

#### **Section**

Satellite Systems - 63

## **Subject**

OBD Modem is Unable to Connect to Telematics Systems

### **Release Date**

3/26/2018

# **Condition**

OBD (On Board Diagnostics) modem fails to communicate to telematics systems.

### **Chassis Affected**

156 Trucks (70 U.S. and 86 Canada) T600/T660, T680, T800, T880, and W900 vehicles built from 02/19/2015 through 09/09/2016.

### **Action**

#### **CAMPAIGN**

Service all chassis affected that enter your dealership, even if the customer has no issue with the chassis.

- 1. Review the attached chassis list for your dealer code and schedule your customer(s) for service if their chassis is on the list
- 2. If you are not using Service Management to start repair orders, review the DWWC or SIR for "Complete" next to the "63008" campaign code prior to performing this repair.
- 3. Follow the procedures below to replace the TruckTech+ PMG modem.

This campaign can be performed at any time convenient for the customer (for example: during next scheduled maintenance interval).

#### **Warranty**

Through Standard Warranty (excludes Extended Warranty) or for repairs completed by 04/01/2019, whichever is greater, Kenworth will pay for parts at dealer net plus applicable mark-up and labor:

- 0.3 hours labor to replace the OBD Modem. File Quick Claim 63-008.
- File a long claim for extraordinary circumstances (which must be explained).

#### All warranty claims must include:

- the Incident Number 180201-000194
- the RMA number

Take-Off Parts Disposition: Return PMG OBD modems to PanaPacific:

- Contact PanaPacific @ 800-848-6560
- PanaPacific will provide an RMA number
- Send the original PMG back to PanaPacific including the RMA number

All parts must be returned to PanaPacific. Contact PanaPacific customer service for shipping label and RMA number to return parts. See the <u>PanaPacific Warranty</u> bulletin for the RMA form and for PanaPacific Customer Service contact information.

| CLAIM CODING      |             |                      |        |  |
|-------------------|-------------|----------------------|--------|--|
| Failure Location: | 002-006-009 | Work Accomplished:   | 35     |  |
| Failure Type:     | 700         | Responsibility Code: | 05/EDI |  |
| SRT Code:         | 051-999     | Claim Type:          | С      |  |
| Vendor Code       | 63-008      |                      |        |  |

#### **Parts**

Parts are available at PACCAR Parts through PanaPacific DSP.

| Quantity | Part Number | Description                          |
|----------|-------------|--------------------------------------|
| 1        | PP807040    | Module Assembly, PMG w/Wi-Fi Antenna |

# **Procedure**

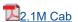

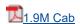

#### **Attachments**

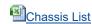

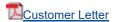

Authored by: OF

Access to PACCAR's Enterprise Portal is provided as a benefit of doing business with PACCAR. All applications and content accessed through this system are confidential and proprietary and the property of PACCAR Inc and its suppliers, and must be kept strictly confidential pursuant to the contract licensing such access. Disclosure, publication, release or distribution of any material found on PACCAR systems to any person other than employees with a need to know such information is strictly prohibited. All activity on this system is monitored. If PACCAR suspects or discovers any unauthorized activity, access may be immediately terminated without prior notification. Violators may be subject to legal action.

© Copyright 2018 PACCAR Inc. All rights reserved. We welcome your <u>feedback</u> on this page. For technical questions or concerns about this page, please contact the <u>DealerNet Webmaster</u>.